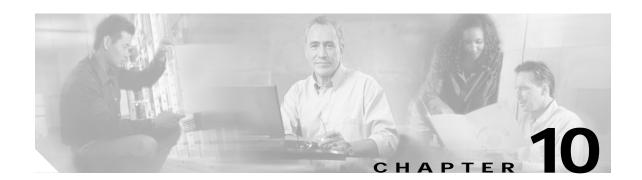

# **Topology Neighbor Commands**

Use the following commands to configure and monitor network topology neighbors.

# show topology

To display information about the global physical network topology configuration, use the **show topology** command.

#### show topology

**Syntax Description** 

This command has no other arguments or keywords.

**Defaults** 

None

**Command Modes** 

EXEC and privileged EXEC

### **Command History**

This table includes the following release-specific history entries:

- EY-Release
- · E-Release
- EV-Release
- SV-Release
- S-Release

| Modification                                                         |
|----------------------------------------------------------------------|
| This command was introduced.                                         |
| Modification                                                         |
| This command was integrated in this release.                         |
| Modification                                                         |
| This command was integrated in this release.                         |
| Modification                                                         |
| This command was integrated in this release.                         |
| Modification                                                         |
| This command was integrated in this release from release 12.2(22)SV. |
|                                                                      |

### **Usage Guidelines**

Use this command to display the global physical network topology configuration information.

#### **Examples**

The following example shows how to display the topology hold-time interval. (See Table 10-1 for field descriptions.)

#### Switch# show topology

Global Physical Topology configuration:
 Maximum Hold Time = 300 secs
 Trap interval = 60 secs

Table 10-1 show topology hold-time Field Descriptions

| Field             | Description                                                                                                 |
|-------------------|----------------------------------------------------------------------------------------------------|
| Maximum Hold Time | Shows the maximum number of seconds a dynamically generated topology entry will remain before it times out. |
| Trap interval     | Shows the number of seconds for the topology SNMP trap notification throttle interval.                      |

| Command                           | Description                                                               |
|-----------------------------------|---------------------------------------------------------------------------|
| show topology neighbor            | Displays network topology information.                                    |
| snmp-server enable traps topology | Configures the network topology SNMP trap notification throttle interval. |
| topology hold-time                | Modifies the interval to hold a nonstatic topology node entry.            |

# show topology neighbor

To display the network topology neighbors for the shelf, use the show topology neighbor command.

show topology neighbor [detail]

**Syntax Description** 

**detail** Shows the agent IP address and how the topology entry was created.

**Defaults** 

Displays summary information.

**Command Modes** 

Privileged EXEC

#### **Command History**

This table includes the following release-specific history entries:

- EY-Release
- E-Release
- EV-Release
- · SV-Release
- S-Release

| EY-Release  | Modification                                                         |
|-------------|----------------------------------------------------------------------|
| 12.1(7a)EY2 | This command was introduced.                                         |
| E-Release   | Modification                                                         |
| 12.1(11b)E  | This command was integrated in this release.                         |
| EV-Release  | Modification                                                         |
| 12.1(10)EV  | This command was integrated in this release.                         |
| SV-Release  | Modification                                                         |
| 12.2(18)SV  | This command was integrated in this release.                         |
| S-Release   | Modification                                                         |
| 12.2(22)S   | This command was integrated in this release from release 12.2(22)SV. |

#### **Usage Guidelines**

Use this command to display the network topology neighbors for the shelf.

### **Examples**

The following example shows how to display network topology neighbor information for the shelf. (See Table 10-2 for field descriptions.)

Switch# show topology neighbor

Physical Topology:

Local Port Neighbor Node Neighbor Port

Wd0/3 Switch2 Wd0/0

Table 10-2 show topology neighbor Field Descriptions

| Field         | Description                                                |
|---------------|------------------------------------------------------------|
| Local Port    | Identifies the local port.                                 |
| Neighbor Node | Identifies the neighbor node.                              |
| Neighbor Port | Identifies the port or wdm interface on the neighbor node. |

The following example shows how to display detailed network topology neighbor information for the shelf. (See Table 10-3 for field descriptions.)

```
Switch# show topology neighbor detail
Physical Topology:

Local Port: Wdm0/3
Neighbor Node : Switch2
Neighbor Port :
Neighbor Agent Address: 172.20.54.159
Neighbor Discovery : Via CDP (Proxy Port: Wave0)
```

#### Table 10-3 show topology neighbor detail Field Descriptions

| Field                  | Description                                                                                               |
|------------------------|----------------------------------------------------------------------------------------------------|
| Local Port             | Identifies the local port.                                                                                |
| Neighbor Node          | Identifies the neighbor node.                                                                             |
| Neighbor Port          | Identifies the port on the neighbor node.                                                                 |
| Neighbor Agent Address | Identifies the IP address of the topology agent on the neighbor node.                                     |
| Neighbor Discovery     | Indicates how the topology neighbor was discovered, either automatically via CDP or manually via the CLI. |

| Command                            | Description                                                               |
|------------------------------------|---------------------------------------------------------------------------|
| show topology                      | Displays global physical topology configuration.                          |
| snmp-server enable traps topology  | Configures the network topology SNMP trap notification throttle interval. |
| topology neighbor                  | Adds a static entry for an interface to the network topology.             |
| topology neighbor agent ip-address | Specifies the network management agent address on a remote node.          |
| topology neighbor cdp              | Enables CDP on wdm interfaces.                                            |
| topology neighbor disable          | Removes an interface from the network topology.                           |
| topology hold-time                 | Modifies the interval to hold a nonstatic topology node entry.            |

# topology hold-time

To modify the interval to hold nonstatic topology node entries, use the **topology hold-time** command. To return the hold-time interval to its default value, use the **no** form of the command.

topology hold-time seconds

no topology hold-time

|  | Descri |  |
|--|--------|--|

| seconds | Specifies the number | of seconds. The range | e is 1 to 2147483647 seconds. |
|---------|----------------------|-----------------------|-------------------------------|
|         |                      |                       |                               |

Defaults

300 seconds

Command Modes

Global configuration

#### **Command History**

This table includes the following release-specific history entries:

- · EY-Release
- E-Release
- EV-Release
- SV-Release
- S-Release

| EY-Release  | Modification                                                         |
|-------------|----------------------------------------------------------------------|
| 12.1(7a)EY2 | This command was introduced.                                         |
| E-Release   | Modification                                                         |
| 12.1(11b)E  | This command was integrated in this release.                         |
| EV-Release  | Modification                                                         |
| 12.1(10)EV  | This command was integrated in this release.                         |
| SV-Release  | Modification                                                         |
| 12.2(18)SV  | This command was integrated in this release.                         |
| S-Release   | Modification                                                         |
| 12.2(22)S   | This command was integrated in this release from release 12.2(22)SV. |

#### **Usage Guidelines**

Use this command to modify the network topology hold-time timer interval. This timer helps avoid reconstructing a nonstatic topology entry when a node leaves the network for only a brief time.

#### **Examples**

The following example shows how to modify the network topology hold time.

Switch# configure terminal

Switch(config)# topology hold-time 60

| Command                           | Description                                                               |
|-----------------------------------|---------------------------------------------------------------------------|
| show topology                     | Displays global physical topology configuration.                          |
| snmp-server enable traps topology | Configures the network topology SNMP trap notification throttle interval. |
| topology neighbor cdp             | Enables CDP on wdm interfaces.                                            |

# topology neighbor

To manually add a static entry for a filterband, filtergroup, thru, OSC wave, oscfilter, transparent, or wdm interface to the network topology, use the **topology neighbor** command. To remove the interface from the network topology, use the **no** form of the command or the **topology neighbor disable** command.

topology neighbor {name node-name | ip-address ip-address | mac-address mac-address} {port name port-name | port ip-address port-ip-address | port mac-address port-mac-address}

no topology neighbor

#### **Syntax Description**

| name node-name                    | Specifies the name of the neighbor node.                    |
|-----------------------------------|-------------------------------------------------------------|
| ip-addess ip-address              | Specifies the IP address of the neighbor node.              |
| mac-addess mac-address            | Specifies the MAC address of the neighbor node.             |
| port name port-name               | Specifies the name of the port on the neighbor node.        |
| port ip-address port-ip-address   | Specifies the IP address of the port on the neighbor node.  |
| port mac-address port-mac-address | Specifies the MAC address of the port on the neighbor node. |

#### **Defaults**

CDP (Cisco Discovery Protocol) is enabled on wdm interfaces.

No topology is configured on transparent interfaces.

#### **Command Modes**

Interface configuration

#### **Command History**

This table includes the following release-specific history entries:

- EY-Release
- · E-Release
- EV-Release
- · SV-Release
- S-Release

| EY-Release  | Modification                                 |
|-------------|----------------------------------------------|
| 12.1(7a)EY2 | This command was introduced.                 |
| E-Release   | Modification                                 |
| 12.1(11b)E  | This command was integrated in this release. |
| EV-Release  | Modification                                 |
| 12.1(10)EV  | This command was integrated in this release. |
| SV-Release  | Modification                                 |
| 12.2(18)SV  | This command was integrated in this release. |

| S-Release | Modification                                                         |
|-----------|----------------------------------------------------------------------|
| 12.2(22)S | This command was integrated in this release from release 12.2(22)SV. |

#### **Usage Guidelines**

Use this command to manually add wdm, thru, oscfilter, OSC wave, filterband, filtergroup, and transparent interfaces to the network topology. You must also configure the network management agent IP address with the **topology neighbor agent ip-address** command. By default, CDP is enabled on all these interface types.

For transparent interfaces, you must use the **topology neighbor** command to add the interface to the network topology because the transparent interfaces do not support CDP. For wdm interfaces, use either the **topology neighbor** command or the **topology neighbor cdp** command to populate the network topology.

For y-cable protected configurations, add both associated transparent interfaces to the network topology.

You can also use the **topology neighbor disable** command to remove an interface from the network topology.

#### **Examples**

The following example shows how to connect a mux/demux module to a mux/demux module in another node.

```
Switch# configure terminal
Switch(config)# interface wdm 0/2
Switch(config-if)# topology neighbor name NodeA port name wdm0/0
Switch(config-if)# topology neighbor agent ip-address 10.1.1.1
```

The following example shows how to connect a mux/demux module to an interface on client equipment.

```
Switch# configure terminal
Switch(config)# interface transparent 2/0/2
Switch(config-if)# topology neighbor name Router1 port name gigabitethernet2/1
Switch(config-if)# topology neighbor agent ip-address 10.2.2.2
```

| Command                            | Description                                               |
|------------------------------------|-----------------------------------------------------------|
| show topology neighbor             | Displays network topology information.                    |
| snmp-server enable traps topology  | Enables SNMP trap notifications for the network topology. |
| topology neighbor agent ip-address | Specifies the network management agent IP address.        |
| topology neighbor cdp              | Enables CDP on wdm interfaces.                            |
| topology neighbor disable          | Removes the interface from the network topology.          |

# topology neighbor agent ip-address

To specify the network management agent address on a remote node, use the **topology neighbor agent ip-address** command. To remove the network management agent address from an interface, use the **no** form of the command.

topology neighbor agent ip-address ip-address

no topology neighbor agent ip-address

#### **Syntax Description**

| ip-address | Specifies the IP address of the network management agent on the neighbor |
|------------|--------------------------------------------------------------------------|
|            | node. This address is usually the IP address configured on the NME       |
|            | interface on the neighbor node.                                          |

**Defaults** 

None

**Command Modes** 

Interface configuration

#### **Command History**

This table includes the following release-specific history entries:

- EY-Release
- E-Release
- EV-Release
- · SV-Release
- S-Release

| EY-Release  | Modification                                                         |
|-------------|----------------------------------------------------------------------|
| 12.1(7a)EY2 | This command was introduced.                                         |
| E-Release   | Modification                                                         |
| 12.1(11b)E  | This command was integrated in this release.                         |
| EV-Release  | Modification                                                         |
| 12.1(10)EV  | This command was integrated in this release.                         |
| SV-Release  | Modification                                                         |
| 12.2(18)SV  | This command was integrated in this release.                         |
| S-Release   | Modification                                                         |
| 12.2(22)S   | This command was integrated in this release from release 12.2(22)SV. |

#### **Usage Guidelines**

Use this command if you have configured a network topology manually with the **topology neighbor** command. Use this command on wdm and transparent interfaces.

The network management agent IP address is usually the IP address of the NME on the node.

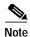

Do not use this command if you have enabled CDP on the interface with the **topology neighbor cdp** command.

#### **Examples**

The following example shows how to configure a network management agent on a wdm interface.

Switch# configure terminal
Switch(config)# interface wdm 0/2
Switch(config-if)# topology neighbor name NodeA port name wdm0/0
Switch(config-if)# topology neighbor agent ip-address 209.165.202.129

The following example shows how to configure a network management agent on a transparent interface.

Switch# configure terminal
Switch(config)# interface transparent 2/3/0
Switch(config-if)# topology neighbor name Router2 port name gigabitethernet 2/2
Switch(config-if)# topology neighbor agent ip-address 209.165.202.130

| Command                | Description                                                   |
|------------------------|---------------------------------------------------------------|
| show topology neighbor | Displays the topology configuration.                          |
| topology neighbor      | Adds a static entry for an interface to the network topology. |

# topology neighbor cdp

To enable CDP on a wdm interface, use the **topology neighbor cdp** command. To disable CDP on the interface, use the **no** form of the command or the **topology neighbor disable** command.

topology neighbor cdp

no topology neighbor cdp

#### **Syntax Description**

This command has no other arguments or keywords.

#### Defaults

Enabled

The default proxy for WDM interfaces is the OSC wave interface patched to the OSC filter interface on the mux/demux module

#### **Command Modes**

Interface configuration

#### **Command History**

This table includes the following release-specific history entries:

- EY-Release
- E-Release
- EV-Release
- · SV-Release
- · S-Release

| EY-Release  | Modification                                                         |
|-------------|----------------------------------------------------------------------|
| 12.1(7a)EY2 | This command was introduced.                                         |
| E-Release   | Modification                                                         |
| 12.1(11b)E  | This command was integrated in this release.                         |
| EV-Release  | Modification                                                         |
| 12.1(10)EV  | This command was integrated in this release.                         |
| SV-Release  | Modification                                                         |
| 12.2(18)SV  | This command was integrated in this release.                         |
| S-Release   | Modification                                                         |
| 12.2(22)S   | This command was integrated in this release from release 12.2(22)SV. |

#### **Usage Guidelines**

CDP dynamically adds wdm interfaces to and removes them from the network topology. CDP is not supported on transparent interfaces. For this command to function properly, the OSC and CDP must be present and configured on the system.

You can use the **topology neighbor** command to statically add a wdm interface to the network topology, but you must first disable CDP on the interface. To configure a transparent interface as part of the network topology, use the **topology neighbor** command.

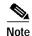

You must correctly configure the patch connection between the mux/demux modules using the **patch** command. Otherwise, CDP cannot locate the wdm interfaces that connect to the trunk fiber and discover the topology neighbors.

#### **Examples**

The following example shows how to enable CDP on a wdm interface.

Switch# configure terminal
Switch(config)# interface wdm 0/3
Switch(config-if)# topology neighbor cdp

| Command                           | Description                                                     |
|-----------------------------------|-----------------------------------------------------------------|
| patch                             | Configures the patch connections between the mux/demux modules. |
| show topology neighbor            | Displays the topology configuration.                            |
| snmp-server enable traps topology | Enables SNMP trap notifications for the network topology.       |
| topology neighbor                 | Adds a static entry for an interface to the network topology.   |
| topology neighbor disable         | Removes the interface from the network topology.                |

# topology neighbor disable

To remove an interface from the network topology, use the topology neighbor disable command.

#### topology neighbor disable

**Syntax Description** 

This command has no other arguments or keywords.

Defaults

None

**Command Modes** 

Interface configuration

#### **Command History**

This table includes the following release-specific history entries:

- EY-Release
- · E-Release
- EV-Release
- SV-Release
- · S-Release

| EY-Release  | Modification                                                         |
|-------------|----------------------------------------------------------------------|
| 12.1(7a)EY2 | This command was introduced.                                         |
| E-Release   | Modification                                                         |
| 12.1(11b)E  | This command was integrated in this release.                         |
| EV-Release  | Modification                                                         |
| 12.1(10)EV  | This command was integrated in this release.                         |
| SV-Release  | Modification                                                         |
| 12.2(18)SV  | This command was integrated in this release.                         |
| S-Release   | Modification                                                         |
| 12.2(22)S   | This command was integrated in this release from release 12.2(22)SV. |

#### **Usage Guidelines**

Use this command to remove an interface from the network topology, whether it was added with the **topology neighbor** command or the **topology neighbor cdp** command.

#### **Examples**

The following example shows how to remove an interface from the network topology.

Switch# configure terminal
Switch(config)# interface wdm 0/2
Switch(config-if)# topology neighbor disable

| Command                | Description                                                   |
|------------------------|---------------------------------------------------------------|
| show topology neighbor | Displays the system connections.                              |
| topology neighbor      | Adds a static entry for an interface to the network topology. |
| topology neighbor cdp  | Enables CDP on the interface.                                 |

topology neighbor disable